# **django-excel Documentation 发布** *0.0.10*

**Onni Software Ltd.**

**2021 年 07 月 10 日**

## **Contents**

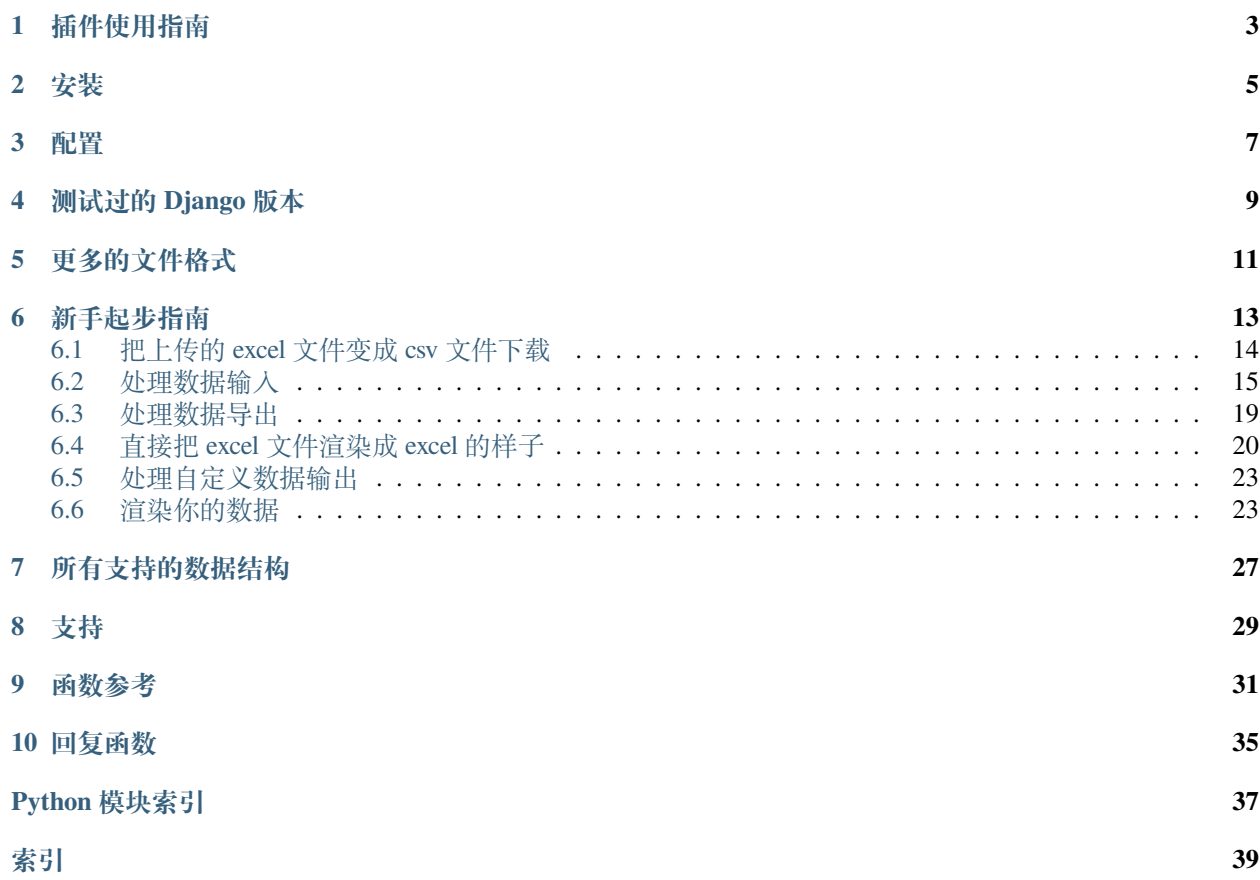

**作者** C.W.

**源文件** <http://github.com/pyexcel-webwares/django-excel.git>

**提交问题** <http://github.com/pyexcel-webwares/django-excel/issues>

**许可证** New BSD License

**发布的版本** 0.0.10

**文档生成日期** 2021 年 07 月 10 日

以下是一段典型的开发人员和用户的对话:

用户: "我上传了一个 excel 文件但是你的网页说文件格式不支持。" 开发人员: "哪你上传的是 xlsx 格式还是 csv 格式?" 用户: "嗯,我不清楚。总之,我用的微软的 Excel 存的文件。哪一定是 excel 文件啦!" 开发人员: "嗨,事情是这样:从第一天开始,你就没有告诉我要支持所有的 excel 格式。" "要么,将就一下。要么,把项目推迟 N 天。"

**django-excel** 是基于 [pyexcel](https://github.com/pyexcel/pyexcel) 软件库。它的使命是让大家在网站开发的时候,轻松的在数据存成 excel 文件让 用户下载和处理用户上传的 excel 文件。它可以把 excel 数据转换成二维数组,一维的字典数组和以 excel 单 页名为关键字,二维数组为值的字典;反之亦然。这样的话,任由文件格式变化,你都可以在以下三个场景 自由做数据转换:

- 1. excel 文件上传和下载
- 2. 数据库输入输出
- 3. excel 数据分析和存储

同时,**django-excel** 有以下两个保证:

- 1. 不管是任何文件格式,函数界面不变
- 2. 不管是数据存在哪里,函数界面不变

那么你就可以专注基于 Django 的网站开发了。

最开始的时候,作者遇到一个可用性的问题:当一个简单的 excel 处理的网页交到用户手上的时候,这些用 户,像行政助理,人力资源管理人员,老会抱怨网页不好用。事实上,并不是所有人都知道 csv, xls, xslx 各 有什么区别。与其花时间教育用户相关的微软办公室软件的用法,不如把人类已知 excel 都给支持一下好了。 同时为了在不修改代码情况下,我们能够通过装一个插件就不一个新的 excel 格式支持了,**pyexcel** 的编程界 面做了很好的抽象处理。在整个 Python 社区,作者希望此软件包成为给 pandas 跑龙套的小包包。

可圈可点的性能:

- 1. 为 excel 数据导入数据库和从数据库输出数据为 excel 格式提供一站式服务
- 2. 把上传的 excel 文件直接转换成 Python 数据结构
- 3. 把 Python 数据结构转换为 excel 文件让用户下载
- 4. 在服务器里, 把数据存成 excel 文件
- 5. 支持 csv, tsv, csvz, tsvz 格式。其他格式有以下软件包支持:

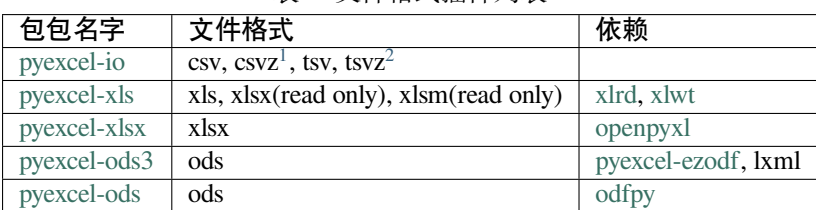

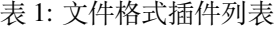

| 包包名字             | 文件格式                    | 依赖                |  |
|------------------|-------------------------|-------------------|--|
| pyexcel-xlsxw    | xlsx(write only)        | <b>XlsxWriter</b> |  |
| pyexcel-libxlsxw | xlsx(write only)        | libxlsxwriter     |  |
| pyexcel-xlsxr    | xlsx(read only)         | 1xml              |  |
| pyexcel-xlsbr    | xlsb(read only)         | pyxlsb            |  |
| pyexcel-odsr     | read only for ods, fods | 1xm1              |  |
| pyexcel-odsw     | write only for ods      | loxun             |  |
| pyexcel-htmlr    | html(read only)         | lxml,html5lib     |  |
| pyexcel-pdfr     | pdf(read only)          | camelot           |  |

表 2: 专门读或写的插件

<span id="page-5-0"></span> $1$  压缩了的 csv 文件

<span id="page-5-1"></span> $^2$  压缩了的 tsv 文件

## 插件使用指南

<span id="page-6-0"></span>从 2020 年开始, 所有 pyexcel-io 的插件都需要至少 python 3.6 了。如果需要支持以前的 python 版本, 请继续 使用 0.5.x 。

除了 csv 文件, xls, xlsx 和 ods 文件都是一个压缩文件。里面都是 xml 文件。

只有专门的读写插件可以边读边用或者边转换边写。

如果管理所有已经装上了的插件呢?很简单,你可以用 pip 添加需要的插件, 或者卸载不需要的插件。如果你 有不同的项目,而且项目的依赖不一样,作者推荐用 python 的 venv 来给你的每一个项目创建一个新的虚拟 python 环境。有个别情况,两个插件需要共存,比如 pyexcel-ods 和 pyexcel-odsr, 前者可以写 ods 文件, 但你需 -<br>要后者来读 ods 文件。在这种情形下呢,你可以用 library 变量, 比如 get\_array('my.ods', library='pyexcel-odsr')。

| 包包名字          | 文件格式                                                              | 依赖       | Python 版本                |
|---------------|-------------------------------------------------------------------|----------|--------------------------|
| pyexcel-text  | write only:rst, mediawiki, html, latex, grid, pipe, orgtbl, plain | tabulate | 2.6, 2.7, 3.3, 3.43.5,   |
|               | simple read only: ndjson r/w: json                                |          | $3.6$ , pypy             |
| pyexcel-      | handsontable in html                                              | hand-    | same as above            |
| handsontable  |                                                                   | sontable |                          |
| pyexcel-pygal | svg chart                                                         | pygal    | 2.7, 3.3, 3.4, 3.5, 3.6, |
|               |                                                                   |          | pypy                     |
| pyexcel-      | sortable table in html                                            | $CSV-$   | same as above            |
| sortable      |                                                                   | totable  |                          |
| pyexcel-gantt | gant chart in html                                                | frappe-  | except pypy, same as     |
|               |                                                                   | gantt    | above                    |

表 1: 其他的格式

既然有了 pyexcel , 为什么我还要装 django-excel ?

1. **加 快 上 传 文 件 处 理 速 度**. **django-excel** 通 过 ExcelMemoryFileUploadHandler 和 TemporaryExcelFileUploadHandler 让你直接处理上传的文件。*ExcelemoryFileUploadHandler* 把 上传的文件存在内存里,这样呢 django-excel 可以直接从内存读取上传文件。*TemporaryExcelFileUpload-*Handler 呢, 是把上传文件存在临时文件中, django-excel 则是直接读临时文件。到底是哪个类被 Django 调用呢?是由 FILE\_UPLOAD\_MAX\_MEMORY\_SIZE 决定的。如果上传文件小于这个最大值, 那么 Django 会把上传文件存在内存里。否则,就存在临时文件里。

2. 直接把上传数据存入数据库. django-excel 用批量方式 (bulk\_insert) 把你的数据导入你的 Django model.

## 安装

<span id="page-8-0"></span>你可以通过 pip 安装 django-excel :

\$ pip install django-excel

或者复制到本地再安装:

```
$ git clone https://github.com/pyexcel-webwares/django-excel.git
$ cd django-excel
$ python setup.py install
```
每个插件的安装方法都有各自的文档。拿 xlsx 为例,你需要装 pyexcel-xlsx

\$ pip install pyexcel-xlsx

一反 Django 开箱即用的理念, django-excel 需要开发人员自己选择所需 pyexcel 的套件。主要原因是, 第三方 软件 xlwt, openpyxl, odfpy 也是会拉长下载速度和占用磁盘空间。

## 配置

### <span id="page-10-0"></span>You will need to update your *settings.py*:

FILE\_UPLOAD\_HANDLERS = ("django\_excel.ExcelMemoryFileUploadHandler", "django\_excel.TemporaryExcelFileUploadHandler")

测试过的 Django 版本

<span id="page-12-0"></span>2.1, 2.0.8, 1.11.15, 1.10.8, 1.9.13, 1.8.18, 1.7.11, 1.6.11 从 2015 年 3 月 15 日之后, python 2.6 就再也没有测试过了

# 更多的文件格式

<span id="page-14-0"></span>实例项目支持 csv, tsv 和他们的压缩版本: csvz and tsvz. 如果你需要其他的格式支持,请参照:ref:*file-format-list*, 你可以装一个或所有的:

pip install pyexcel-xls pip install pyexcel-xlsx pip install pyexcel-ods

### 新手起步指南

<span id="page-16-0"></span>为了让大家能轻松上手呢,作者给大家一步一步介绍 django-excel 自己的测试项目。所以,请先复制一下 '整 个项目 <<https://github.com/pyexcel/django-excel>>'\_, 我们一起做:

git clone https://github.com/pyexcel/django-excel.git

整个测试项目是按照 Django 的指南的第 [一](https://docs.djangoproject.com/en/1.11/intro/tutorial01/), [二](https://docs.djangoproject.com/en/1.11/intro/tutorial02/)[,三](https://docs.djangoproject.com/en/1.11/intro/tutorial03/) 部分写的。所以,作者就不最述了。如果大家想自己从零 开始呢,请移步到 Django 指南,做完第三部分,再回来。

当你在本地有了项目代码呢,请进入 django-excel 目录并装上所有的软件包:

```
$ cd django-excel
$ pip install -r requirements.txt
$ pip install -r tests/requirements.txt
```
然后运行服务器:

```
$ python manage.py runserver
Performing system checks...
System check identified no issues (0 silenced).
You have 9 unapplied migration(s). Your project may not work properly until you apply
,→the migrations for app(s): admin, auth, contenttypes.
Run 'python manage.py migrate' to apply them.
July 06, 2017 - 08:29:10
Django version 1.11.3, using settings 'mysite.settings'
Starting development server at http://127.0.0.1:8000/
Quit the server with CONTROL-C.
```
**注解:** 我们暂且忽略 9 未执行的迁徙。因为此指南的目的是让大家上手。

## <span id="page-17-0"></span>**6.1 把上传的 excel 文件变成 csv 文件下载**

我们来看看处理 excel 文件上传和 excel 文件下载的例子。用你的浏览器打开这个链接:[http://localhost:](http://localhost:8000/polls/) [8000/polls/](http://localhost:8000/polls/), 你应该可以看到下面这个上传表格:

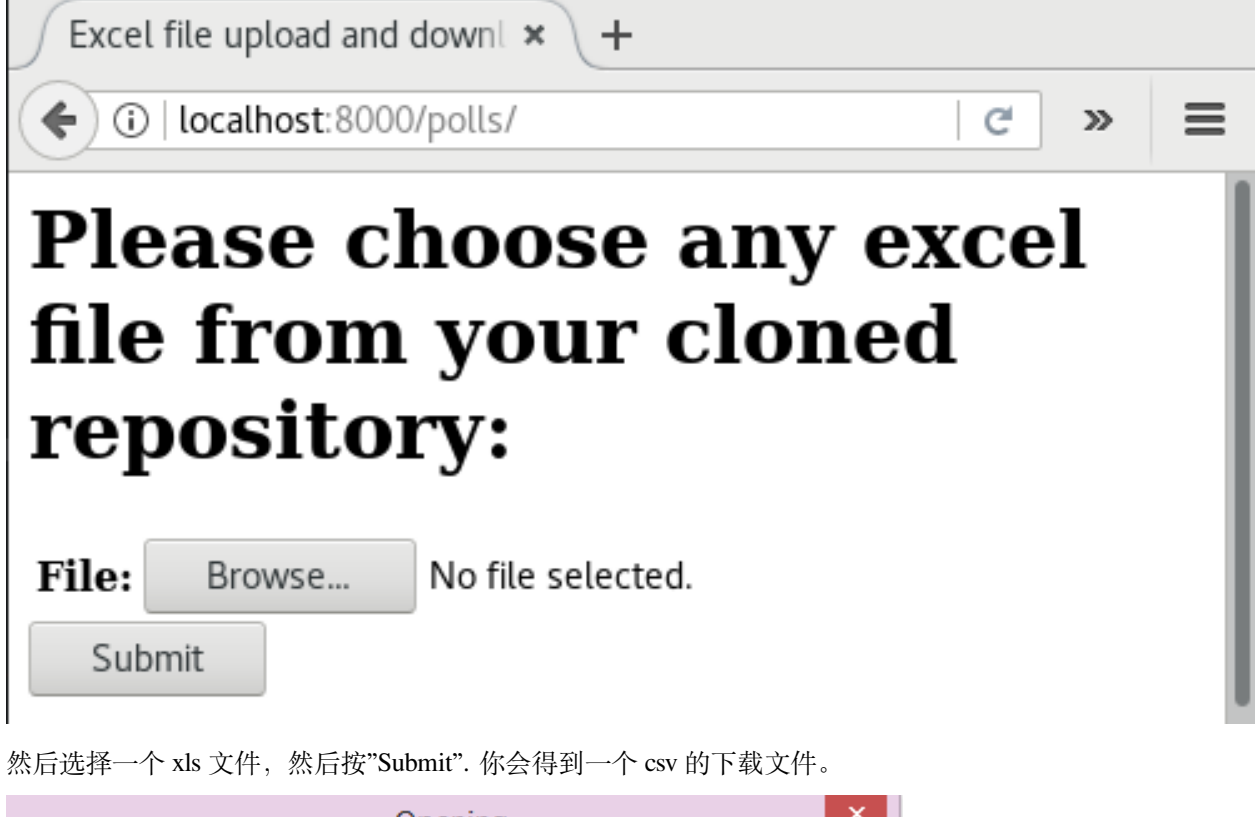

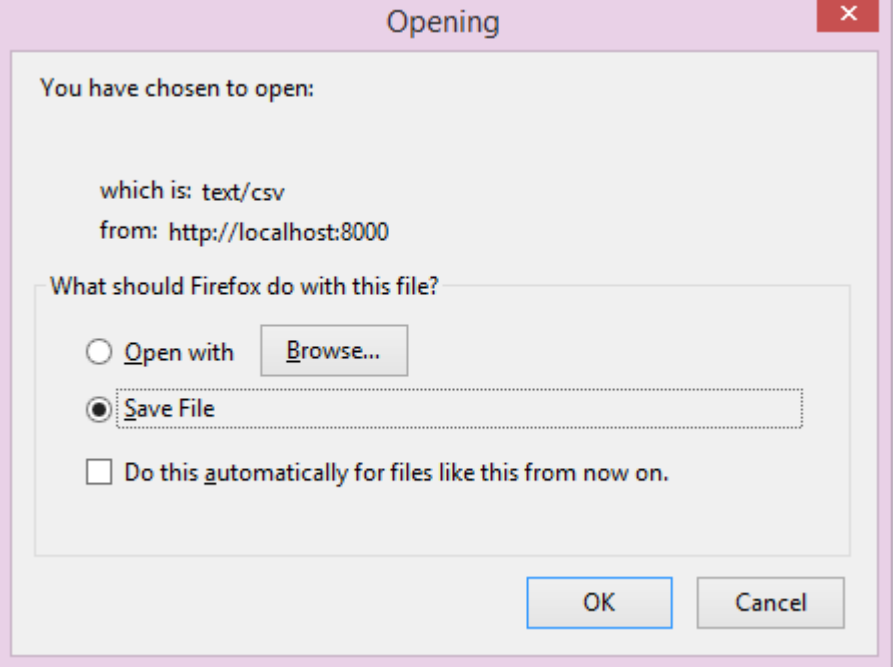

我们看看源文件吧 [polls/views.py](https://github.com/pyexcel/django-excel/blob/master/polls/views.py#L14) :

```
# Create your views here.
def upload(request):
    if request.method == "POST":
        form = UploadFileForm(request.POST, request.FILES)
        if form.is_valid():
            filehandle = request.FILES["file"]
            return excel.make_response(
                filehandle.get_sheet(), "csv", file_name="download"
            )
    else:
        form = UploadFileForm()
    return render(
        request,
        "upload_form.html",
        {
            "form": form,
            "title": "Excel file upload and download example",
            "header": (
                "Please choose any excel file "
                + "from your cloned repository:"
            ),
        },
```
**UploadFileForm** 是 Django 的一个文件上传模块。然后往下看 **filehandle**. 它可能是 ExcelInMemoryUploadedFile 或是 TemporaryUploadedExcelFile。它们两个都继承了 ExcelMixin, 所以它们都又有以下的函数, 比如 get\_sheet, get\_array 。

把 excel 文件做为下载的函数, *[make\\_response\(\)](#page-38-1)* 能把由*[get\\_sheet\(\)](#page-34-1)* 得到 [pyexcel.Sheet](https://pyexcel.readthedocs.io/en/latest/generated/pyexcel.Sheet.html#pyexcel.Sheet) 实例转换 成可以下载的 csv 文件。

你可以自己试试其他的函数*[the mapping table](#page-30-0)*.

## <span id="page-18-0"></span>**6.2 处理数据输入**

这个例子展示如何把上传的 excel 的内容直接输入数据库。[sample-data.xls](https://github.com/pyexcel/django-excel/blob/master/sample-data.xls) 是我们要上传的文件。

以下是我们的数据库 tables:

**注解:** 除了"slug" 属性, **Question** 和 **Choice** 都是从 Django 指南第一部分抄下来的。

好了,打开链接 [http://localhost:8000/polls/import/,](http://localhost:8000/polls/import/) 下面的文件上传页面:

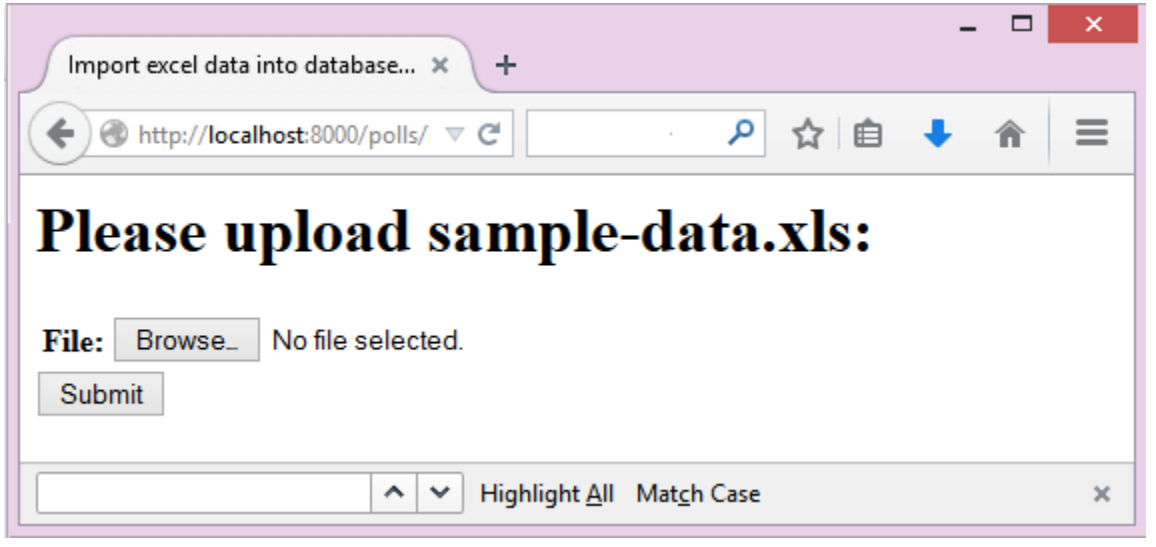

再上传 [sample-data.xls](https://github.com/pyexcel/django-excel/blob/master/sample-data.xls) 。同时你会得到一个网页,里面显示了收到的数据。

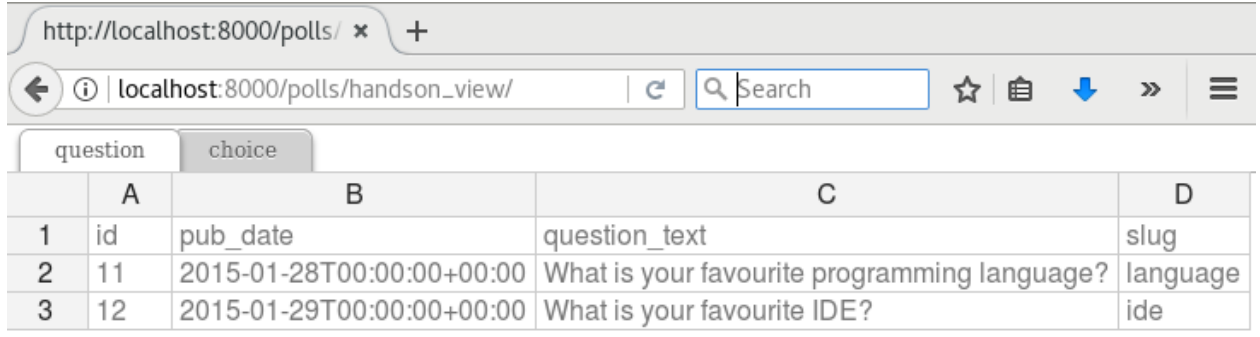

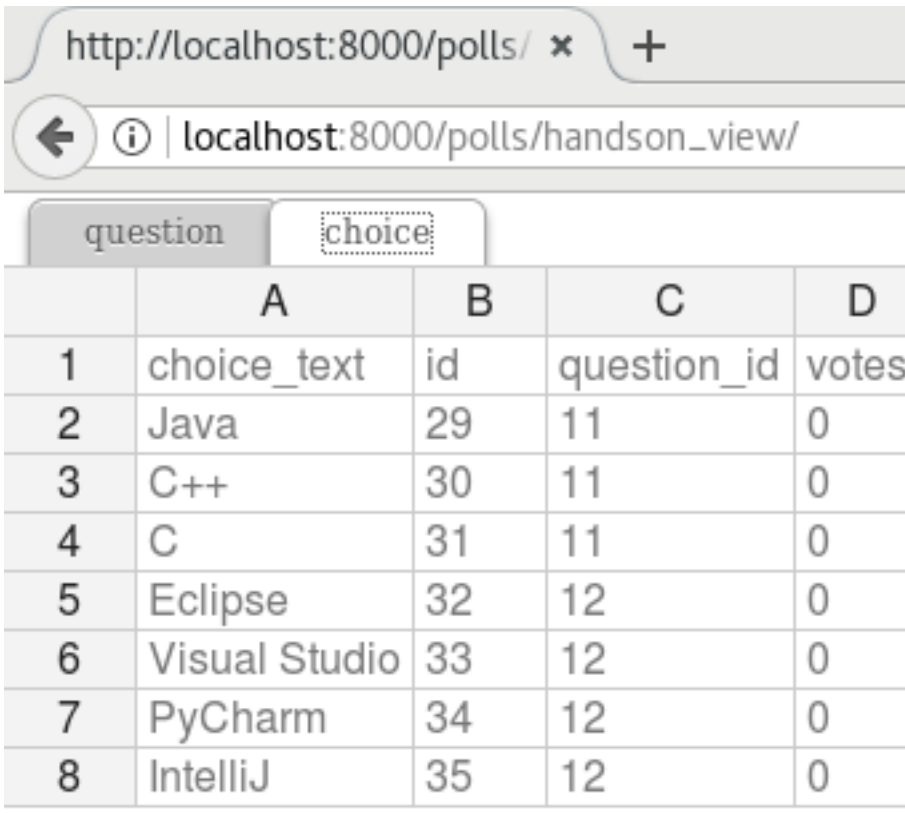

**注解:** pyexcel-handsontable 是 pyexcel 0.5.0 之后写的。它给用户带来 excel 一样的数据展示。在网站开发的时 候,这个数据显示很上手。我后面会继续提到。

再去 Django 的管理员界面 [http://localhost:8000/admin/polls/question,](http://localhost:8000/admin/polls/question) 你会发现 question 已经有数据了:

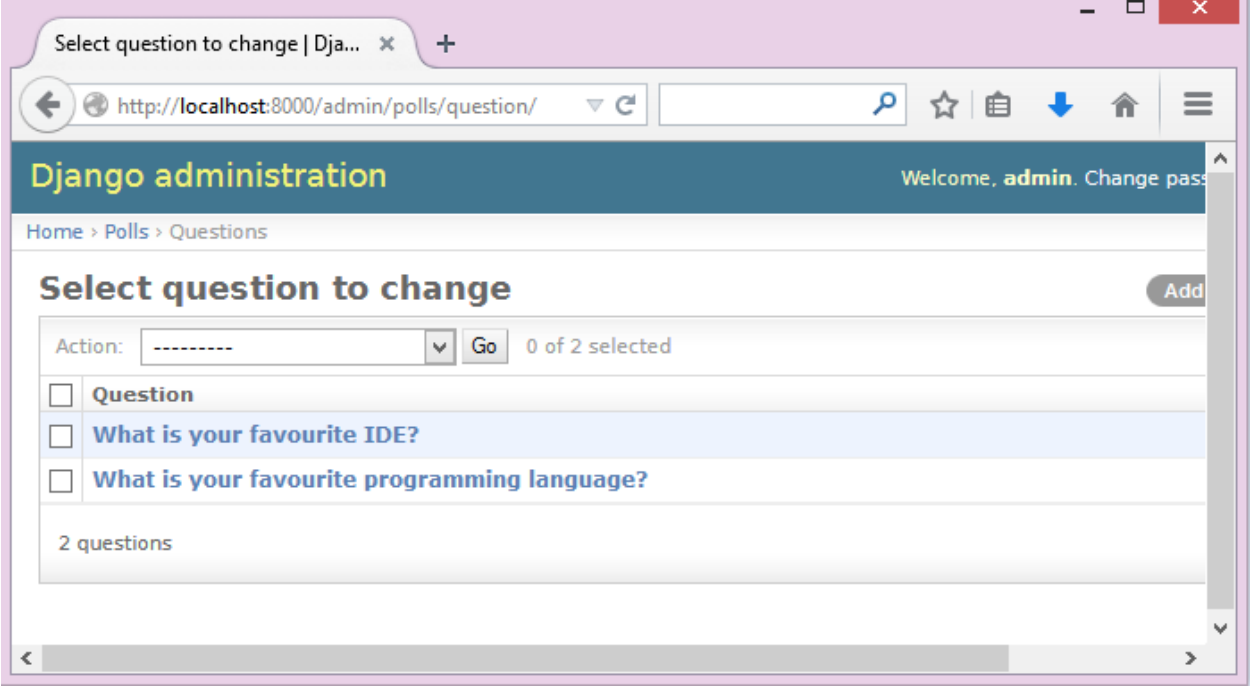

### **注解:** 管理员界面的用户名是:admin。密码是: admin 。

再看看 choice:

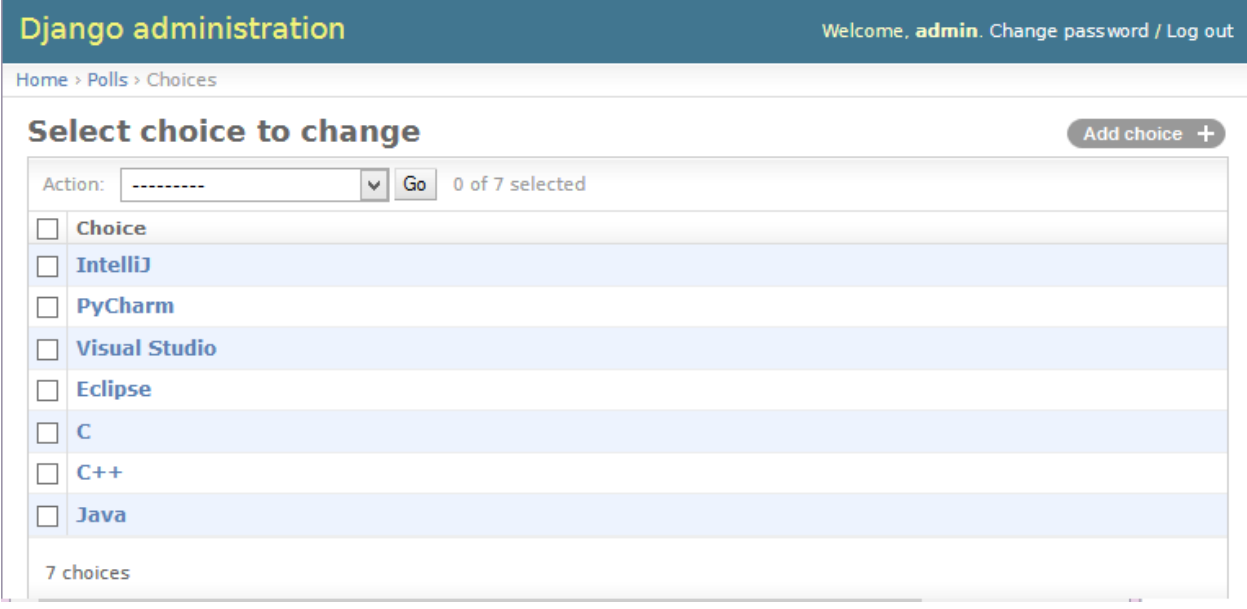

### **注解:** 你可以用管理员界面不数据都删了,再重复上传一次。

现在, 我们来读一下源代码 [polls/views.py](https://github.com/pyexcel/django-excel/blob/master/polls/views.py#L79) 请关注这部分代码:

```
def import_data(request):
    if request.method == "POST":
        form = UploadFileForm(request.POST, request.FILES)
        def choice_func(row):
            q = Question.objects.filter(slug=row[0])[0]
            row[0] = qreturn row
        if form.is_valid():
            request.FILES["file"].save_book_to_database(
                models=[Question, Choice],
                initializers=[None, choice_func],
                mapdicts=[
                    ["question_text", "pub_date", "slug"],
                    {"Question": "question", "Choice": "choice_text", "Votes": "votes
,→"},
                ],
            )
            return redirect("handson_view")
        else:
            return HttpResponseBadRequest()
```
把上传的 excel 存入数据库的功臣是 save\_book\_to\_database(). 函数变量 **models** 是 Django model 数组; **initializers** 是与之对应的初始化函数。在代码中,你会注意到,作者没有给 Question 写初始化函数,所以就 给了 None;但是把 *choice\_func* 给了 Choice。**mapdicts** 是一个用来控制数列栏名字的数组。它的成员可以是

一个数组,也可以是一个字典:

{

}

```
"Question Text": "question_text",
"Publish Date": "pub_date",
"Unique Identifier": "slug"
```
*choice\_func* 是必须写的,因为 **Choice** 有一个外键对应 **Question**. **Choice** 的"Question" 属性需要已经存入数据 库的一个主键。在我们的例子里, "Sheet 2" 的"Question" 一栏就必须和"Sheet 1" 的 Question 是一一对应的关 系。

### <span id="page-22-0"></span>**6.3 处理数据导出**

我们再来具体看看如何把数据库里的表输出成 excel 文件。现在打开链接:[http://localhost:8000/polls/export/](http://localhost:8000/polls/export/book) [book](http://localhost:8000/polls/export/book),这次呢,一个下载对话框直接就跳出来了:

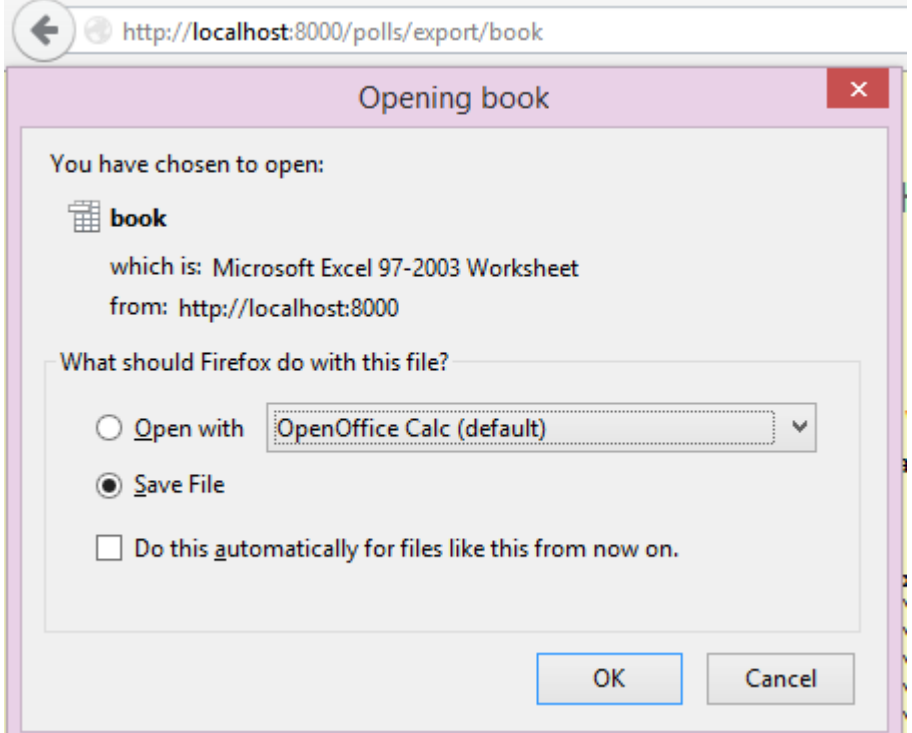

#### 把它存下来,然后打开看看。下载的数据看起来像这样:

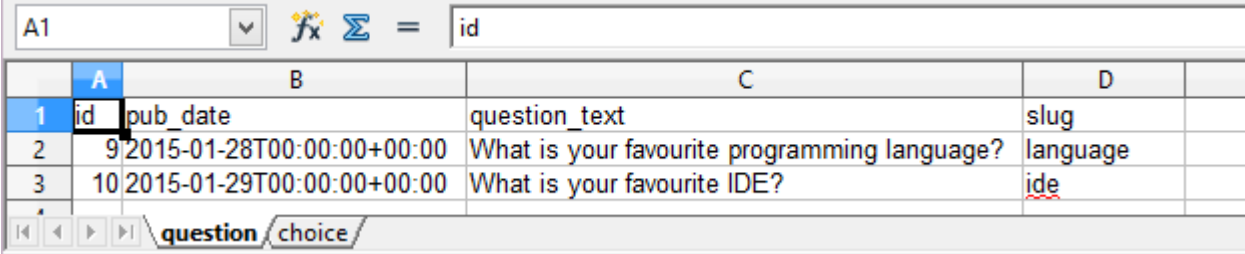

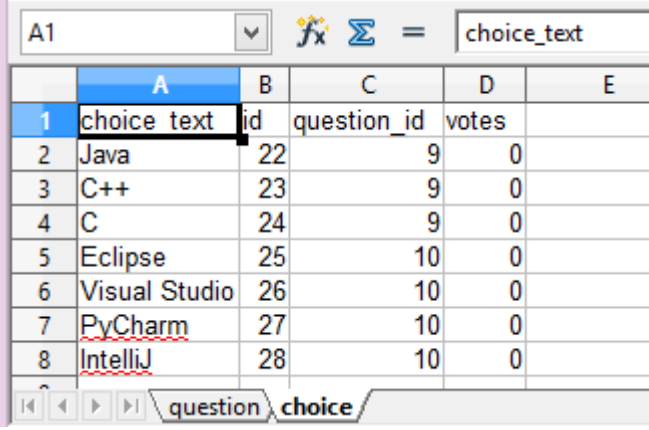

哪我们回头看看代码是怎么实现的: [polls/views.py](https://github.com/pyexcel/django-excel/blob/master/polls/views.py#L48):

```
def export_data(request, atype):
    if atype == "sheet":
        return excel.make_response_from_a_table(
            Question, "xls", file_name="sheet"
        )
    elif atype == "book":
        return excel.make_response_from_tables(
            [Question, Choice], "xls", file_name="book"
```
*[make\\_response\\_from\\_tables\(\)](#page-39-0)* 其实做了所有的事情: 读取数据,把它们转换成 xls,再发给浏览器。做 为开发人员,你需要给出要输出的表和 excel 文件类型。

与此同时,你还可打开另外一个链接:<http://localhost:8000/polls/export/sheet> 。它会把 **Question** 输出成一个单 页的表格文件。

### <span id="page-23-0"></span>**6.4 直接把 excel 文件渲染成 excel 的样子**

最开始已经出现了这个渲染的形式。首先呢,[handsontable](https://handsontable.com/) 开发人员 做了所有的工作。其次 [pyexcel-handsontable](https://github.com/pyexcel/pyexcel-handsontable) 仅仅做了集成而已。想要用这个的话,你需要自己装:

\$ pip install pyexcel-handsontable

现在,我们看看这个是如何调用的。简单地说,就是把输出的文件后最写成: 'handsontable.html' 就可以了。

```
return excel.make_response_from_tables(
    [Question, Choice], "handsontable.html"
)
```
你可以把 handontable 文件嵌入 Django 的模版里面。下面是所需的代码:

```
def embed_handson_table(request):
    """
    Renders two table in a handsontable
    """
    content = excel.pe.save_book_as(
        models=[Question, Choice],
        dest_file_type="handsontable.html",
        dest_embed=True,
```
(下页继续)

(续上页)

```
)
   content.seek(0)
   return render(
        request,
        "custom-handson-table.html",
        {"handsontable_content": content.read()},
    )
def embed_handson_table_from_a_single_table(request):
    """
   Renders one table in a handsontable
    "''''''"''content = excel.pe.save_as(
       model=Question, dest_file_type="handsontable.html", dest_embed=True
    )
   content.seek(0)
   return render(
        request,
        "custom-handson-table.html",
       {"handsontable_content": content.read()},
    )
```
你可以打开这两个链接预览一下:[http://localhost:8000/polls/embedded\\_handson\\_view/](http://localhost:8000/polls/embedded_handson_view/) and [http://localhost:8000/](http://localhost:8000/polls/embedded_handson_view_single/) [polls/embedded\\_handson\\_view\\_single/.](http://localhost:8000/polls/embedded_handson_view_single/)

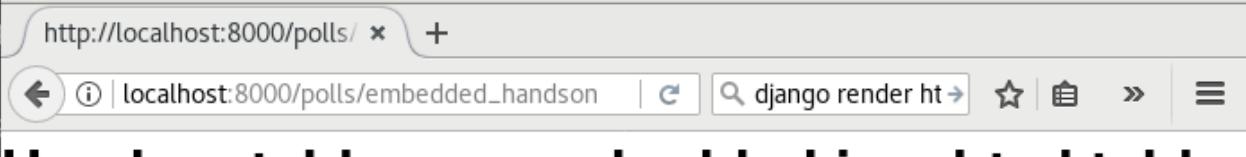

# Handsontable was embedded in a html table

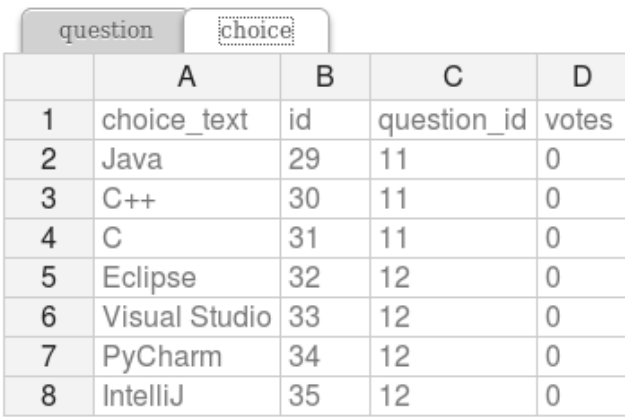

Hei, this view demonstrate how handsontable can be embedded

### **6.4.1 如何输入单个表格呢**

我们开始之前, 请用 django 的管理员界面, 清空 question 和 choice 。

前面讲了如何把一个多表格的 excel 文件里的数据输入数据库。现在我们看看输入一个表格。打开这个链接: [http://localhost:8000/polls/imports\\_sheet/,](http://localhost:8000/polls/imports_sheet/) w 这次上传 [sample-sheet.xls](https://github.com/pyexcel/django-excel/blob/master/sample-sheet.xls) 然后 Django 管理员界面可以查看是否有 收到数据。

下面我们来读代码:

```
def import_sheet(request):
    if request.method == "POST":
        form = UploadFileForm(request.POST, request.FILES)
        if form.is_valid():
            request.FILES["file"].save_to_database(
                name_columns_by_row=2,
                model=Question,
                mapdict=["question_text", "pub_date", "slug"],
            )
            return HttpResponse("OK")
        else:
```
因为是单个表格,所以我们给一个 mapdict 参数并调用*[save\\_to\\_database\(\)](#page-35-0)* 来存到一个 Django 模型里。

看到了多了一个参数'name\_columns\_by\_row' 吗?为什么需要它?是这样的,一般来讲,如果你的表格的第一 行是栏目名字呢,你就不需要它。在这个示例里,栏目名故意放在了第二行。你可以打开 [sample-sheet.xls](https://github.com/pyexcel/django-excel/blob/master/sample-sheet.xls) 查 看一下。

**注解:** 如果你忘了清空数据的话呢,你会得到一下的错误输出:

```
Warning: Bulk insertion got below exception. Trying to do it one by one slowly.
column slug is not unique <- reason
One row is ignored <- action
column slug is not unique
What is your favourite programming language?
One row is ignored
column slug is not unique
What is your favourite IDE?
```
这是因为数据库里已经有相同数据了,Django 就会报 IntegrityError. 具体请读 这部分 [pyexcel-io](https://github.com/pyexcel/pyexcel-io/blob/master/pyexcel_io/djangobook.py#L98) 的代码, 和 [django-excel](https://github.com/pyexcel/django-excel/issues/2) 问题 2

为了除去这个警告呢,你需要在 Django 的管理员界面清空所有数据。然后再试一下。

### **6.4.2 如果 excel 数据里有一些与数据库数据重叠了,怎么办?**

你可以提供自己的一个初始化函数。这个数在遇到重叠的数据的时候, 返回 None 这样 django-excel 就会跳过 当前的一行数据。当然,在初始化函数里,你也可以更新数据库。最重要的是,只有你的初始化函数返回 None, django-excel 会尽量用批量输入, 而不是一个一个输入数据库。

### <span id="page-26-0"></span>**6.5 处理自定义数据输出**

有时候, 应用户要求呢, 我们会下载数据库表的一部分。这个时候, 作为开发人员, 你可以 用*[make\\_response\\_from\\_query\\_sets\(\)](#page-39-1)* 来产生一个 excel 文件:

```
def export_data(request, atype):
            [Question, Choice], "xls", file_name="book"
       )
   elif atype == "custom":
       question = Question.objects.get(slug="ide")
        query_sets = Choice.objects.filter(question=question)
       column_names = ["choice_text", "id", "votes"]
       return excel.make_response_from_query_sets(
            query_sets, column_names, "xls", file_name="custom"
       )
   else:
```
你可以打开 <http://localhost:8000/polls/export/custom> 试试看看:

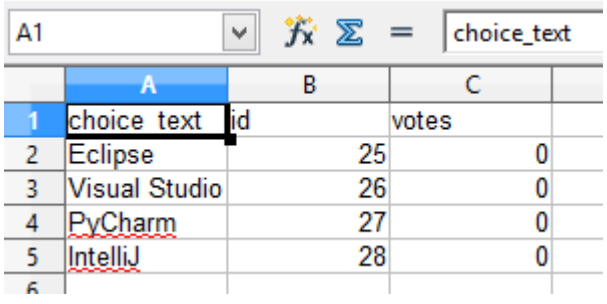

## <span id="page-26-1"></span>**6.6 渲染你的数据**

为了渲染数据, 我们先去 Django 的管理员界面, 增加一些投票。

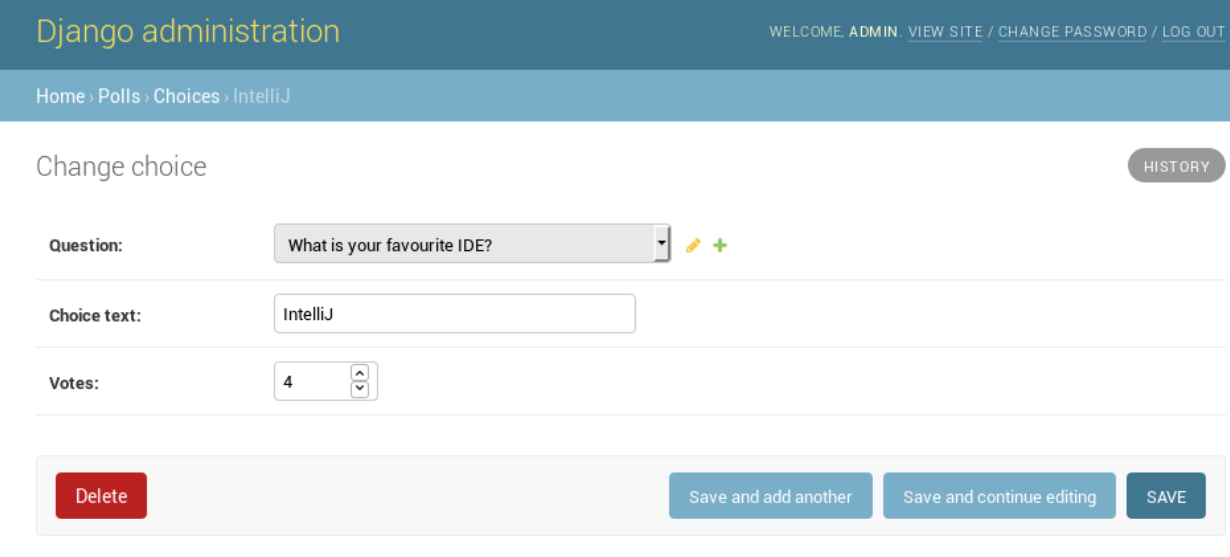

看看,这个是我改的:

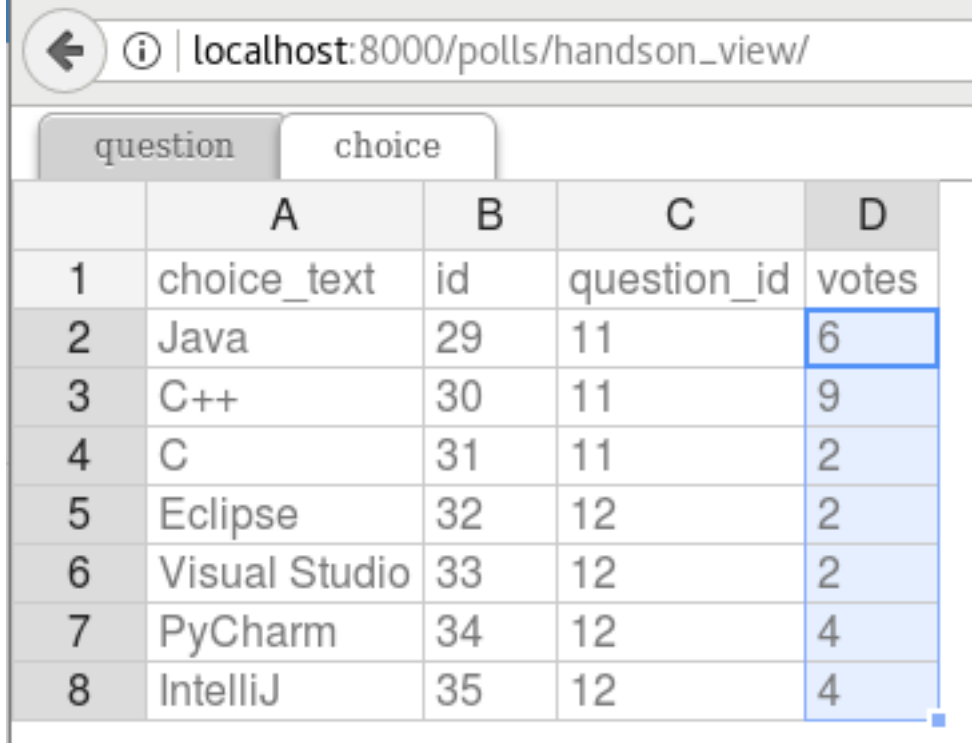

现在,我们来看看这个问卷调查的结果 [\(http://localhost:8000/polls/survey\\_result/\)](http://localhost:8000/polls/survey_result/) "What's your favorite IDE?":

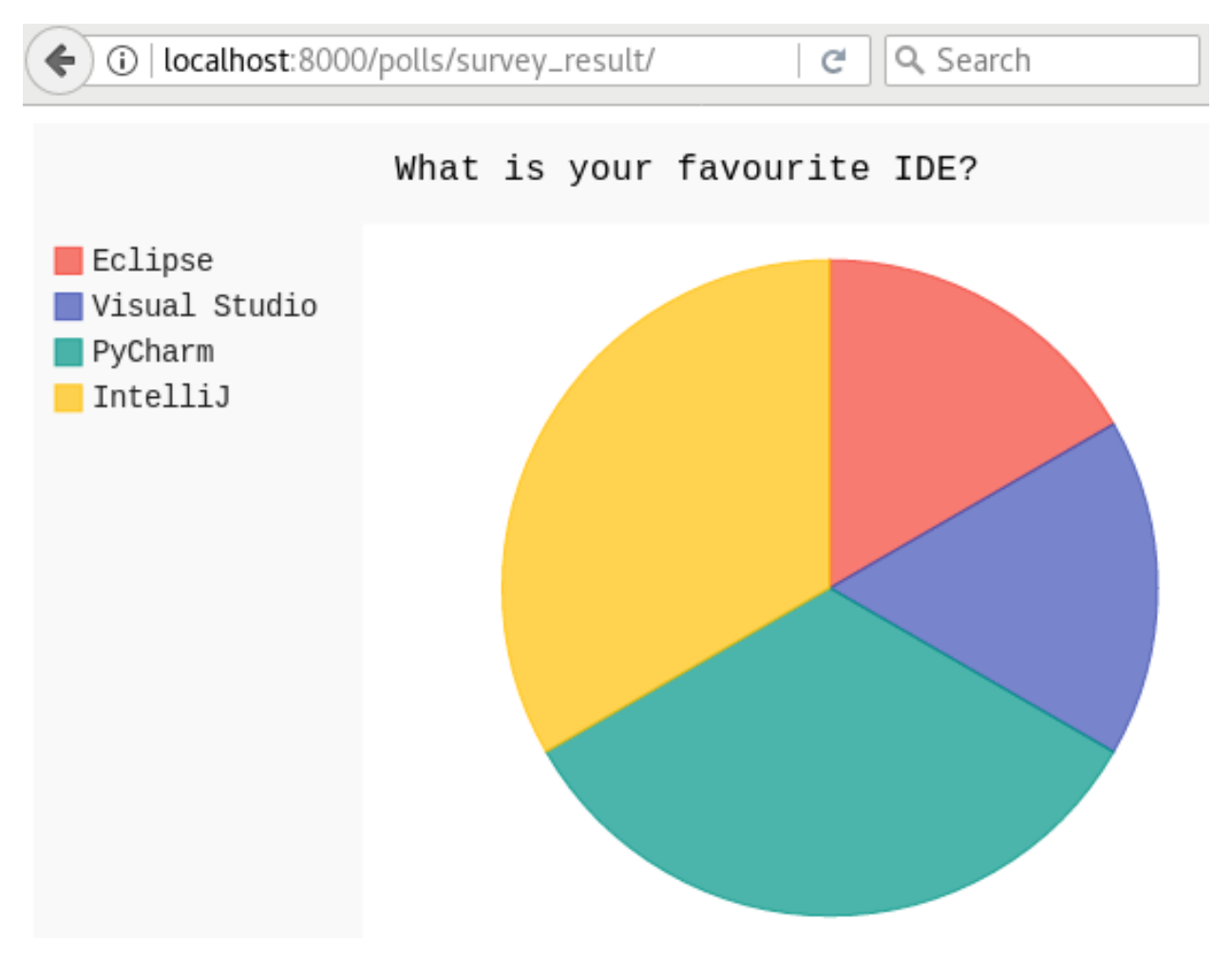

[pyexcel-pygal](https://github.com/pyexcel/pyexcel-chart) 是 pyexcel 的一个插件,可以用来展示一些常用图表。下面是所需要的代码:

```
query_sets = Choice.objects.filter(question=question)
column_names = ["choice_text", "votes"]
# Obtain a pyexcel sheet from the query sets
sheet = excel.pe.get_sheet(
    query_sets=query_sets, column_names=column_names
)
sheet.name_columns_by_row(0)
sheet.column.format("votes", int)
# Transform the sheet into an svg chart
svg = excel.pe.save_as(
    array=[sheet.column["choice_text"], sheet.column["votes"]],
    dest_file_type="svg",
    dest_chart_type="pie",
    dest_title=question.question_text,
    dest_width=600,
    dest_height=400,
)
return render(request, "survey_result.html", dict(svg=svg.read()))
```
(下页继续)

(续上页)

```
def import_sheet_using_isave_to_database(request):
   if request.method == "POST":
        form = UploadFileForm(request.POST, request.FILES)
```
## 所有支持的数据结构

<span id="page-30-0"></span>示例应用展示了数列,并不代表只有数列,其他的数据结构也是支持的。以下是所有的数据结构列表:

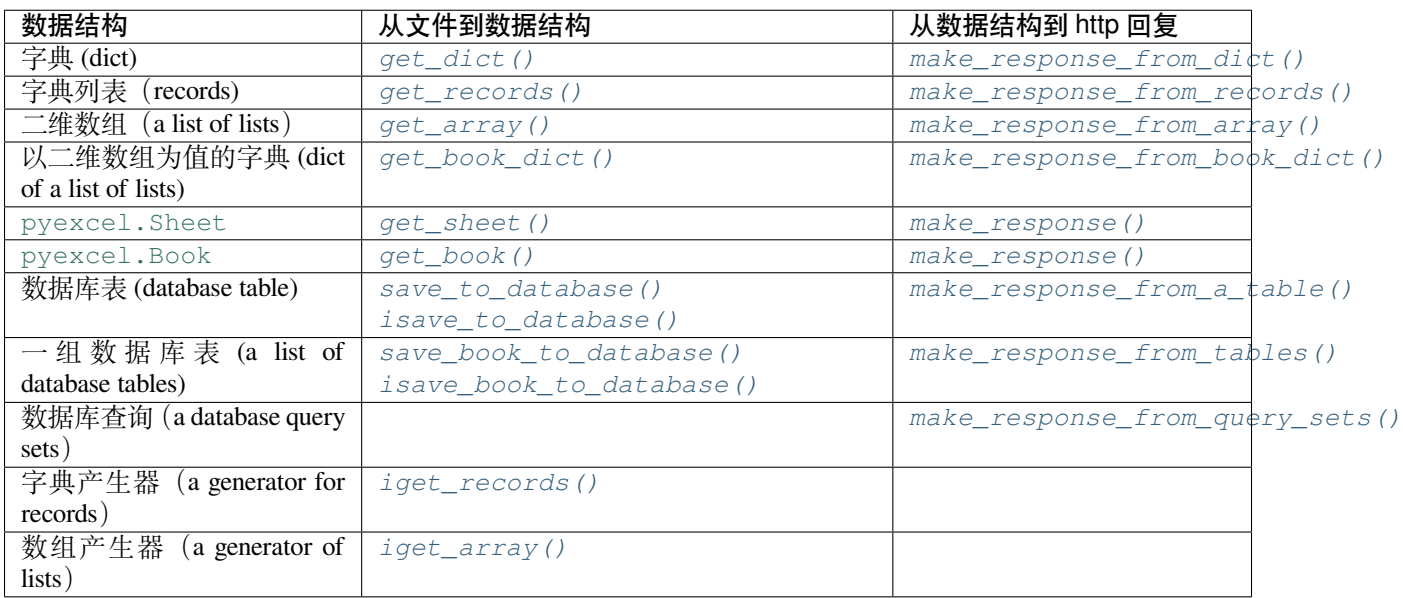

需要更多信息的话,可以参照 [pyexcel documentation](https://pyexcel.readthedocs.io/en/latest/design.html#a-list-of-data-structures)

支持

<span id="page-32-0"></span>如果您觉得作者的付出对您有帮助,您可以给作者小女儿送个小玩具。谢谢您的支持!

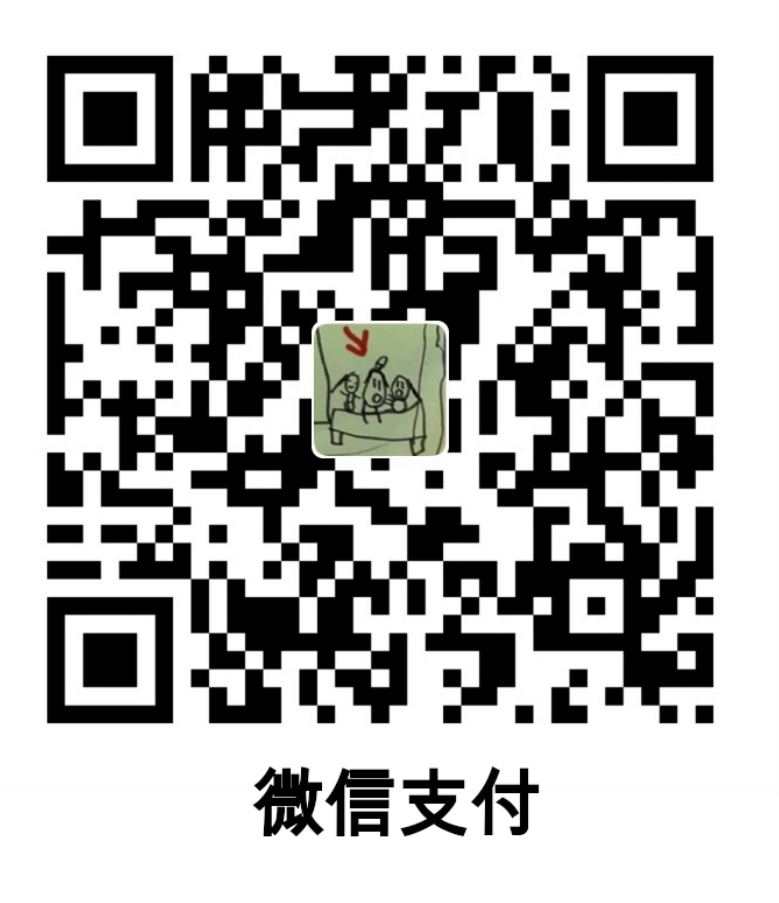

### 函数参考

<span id="page-34-5"></span><span id="page-34-0"></span>**django-excel** 把 **pyexcel** 的函数嫁接到了 **InMemoryUploadedFile** 和 **TemporaryUploadedFile**。所以,以下的函 数都会出现在上载文件的实例里:request.FILES['your\_uploaded\_file'] 。

<span id="page-34-1"></span>django\_excel.ExcelMixin.**get\_sheet**(*sheet\_name=None*, *\*\*keywords*)

#### **参数**

- sheet\_name -- 对于多个表单的 excel 文件, 它可以用来指定从哪一个表单取数据。 缺省值是第一个表单。要是 csv , tsv 文件的话,可以忽略 *sheet\_name* 。
- **keywords** -- 其他 pyexcel.get\_sheet() 的参数

**返回** [pyexcel.Sheet](https://pyexcel.readthedocs.io/en/latest/generated/pyexcel.Sheet.html#pyexcel.Sheet)

<span id="page-34-3"></span>django\_excel.ExcelMixin.**get\_array**(*sheet\_name=None*, *\*\*keywords*)

### **参数**

- **sheet\_name** -- 和前面*[get\\_sheet\(\)](#page-34-1)* 一样。
- **keywords** -- 其他 pyexcel.get\_array() 的参数

**返回** 二维数组 (a list of lists)

<span id="page-34-4"></span>django\_excel.ExcelMixin.**iget\_array**(*sheet\_name=None*, *\*\*keywords*)

#### **参数**

- **sheet\_name** -- 和前面*[get\\_sheet\(\)](#page-34-1)* 一样。
- **keywords** -- 其他 pyexcel.iget\_array() 的参数

**返回** 数组产生器

<span id="page-34-2"></span>django\_excel.ExcelMixin.**get\_dict**(*sheet\_name=None*, *name\_columns\_by\_row=0*, *\*\*keywords*)

- <span id="page-35-7"></span>• **sheet\_name** -- 和前面*[get\\_sheet\(\)](#page-34-1)* 一样。
- **name\_columns\_by\_row** -- 栏目名在哪一样。缺省的话,默认栏目在第一行。
- **keywords** -- 其他 pyexcel.get\_dict() 的参数

**返回** 字典

<span id="page-35-1"></span>django\_excel.ExcelMixin.**get\_records**(*sheet\_name=None*, *name\_columns\_by\_row=0*, *\*\*keywords*)

#### **参数**

- **sheet\_name** -- 和前面*[get\\_sheet\(\)](#page-34-1)* 一样。
- **name\_columns\_by\_row** -- 栏目名在哪一样。缺省的话,默认栏目在第一行。
- **keywords** -- 其他 pyexcel.get\_records() 的参数

**返回** 字典列表 (a list of records)

<span id="page-35-6"></span>django\_excel.ExcelMixin.**iget\_records**(*sheet\_name=None*, *name\_columns\_by\_row=0*, *\*\*keywords*)

#### **参数**

- **sheet\_name** -- 和前面*[get\\_sheet\(\)](#page-34-1)* 一样。
- **name\_columns\_by\_row** -- 栏目名在哪一样。缺省的话,默认栏目在第一行。
- **keywords** -- 其他 pyexcel.iget\_records() 的参数

**返回** 字典产生器(a generator for records)

<span id="page-35-3"></span>django\_excel.ExcelMixin.**get\_book**(*\*\*keywords*)

**参数 keywords** -- 其他 pyexcel.get\_book() 的参数

**返回** [pyexcel.Book](https://pyexcel.readthedocs.io/en/latest/generated/pyexcel.Book.html#pyexcel.Book)

<span id="page-35-2"></span>django\_excel.ExcelMixin.**get\_book\_dict**(*\*\*keywords*)

**参数 keywords** -- 其他 pyexcel.get\_book\_dict() 的参数

**返回** 以二维数组为值的字典 (dict of a list of lists)

<span id="page-35-0"></span>django\_excel.ExcelMixin.**save\_to\_database**(*model=None*, *initializer=None*, *mapdict=None*, *\*\*keywords*)

#### **参数**

- **model** -- Django 模型
- **initializer** -- 自定义的初始化函数
- **mapdict** -- 表栏目适配字典
- **keywords** -- 参照 [pyexcel.Sheet.save\\_to\\_django\\_model\(\)](https://pyexcel.readthedocs.io/en/latest/generated/pyexcel.Sheet.save_to_django_model.html#pyexcel.Sheet.save_to_django_model)

<span id="page-35-4"></span>django\_excel.ExcelMixin.**isave\_to\_database**(*model=None*, *initializer=None*, *mapdict=None*, *\*\*keywords*)

<span id="page-35-5"></span>和*[save\\_to\\_database\(\)](#page-35-0)* 一样但需要更少内存 同时要求上传文件的第一行是栏目名。

<span id="page-36-1"></span>django\_excel.ExcelMixin.**save\_book\_to\_database**(*models=None*, *initializers=None*, *mapdicts=None*, *\*\*keywords*)

**参数**

- **models** -- Django 模型数组
- **initializers** -- 自定义的初始化函数组
- **mapdicts** -- 表栏目适配字典组
- **keywords** -- 参照 [pyexcel.Book.save\\_to\\_django\\_models\(\)](https://pyexcel.readthedocs.io/en/latest/generated/pyexcel.Book.save_to_django_models.html#pyexcel.Book.save_to_django_models)

此函数与 save\_to\_database() 类似,只不过是单数边多数而已。

<span id="page-36-0"></span>django\_excel.ExcelMixin.**isave\_book\_to\_database**(*models=None*, *initializers=None*, *mapdicts=None*, *\*\*keywords*)

和*[save\\_book\\_to\\_database\(\)](#page-35-5)* 一样,但需要更少内存。

同时要求上传文件的所有表的第一行是栏目名。

django\_excel.ExcelMixin.**free\_resources**() 如果用了 *iget\_array* 和 *iget\_reords*, 这个需要调用

### 回复函数

```
django_excel.make_response(pyexcel_instance, file_type, status=200)
```
### **参数**

```
• pyexcel_instance -- pyexcel.Sheet 或 pyexcel.Book
```
- **file\_type** -- 任何一个支持的文件类型,以下是可用的但不局限于它们的集合
	- **–** 'csv'
	- **–** 'tsv'
	- **–** 'csvz'
	- **–** 'tsvz'
	- **–** 'xls'
	- **–** 'xlsx'
	- **–** 'xlsm'
	- **–** 'ods'
- **status** -- 允许开发人员发自定义的 http status

<span id="page-38-3"></span>django\_excel.**make\_response\_from\_array**(*array*, *file\_type*, *status=200*)

### **参数**

- **array** -- 二维数组 (a list of lists)
- **file\_type** -- 和*[make\\_response\(\)](#page-38-1)* 一样
- **status** -- 和*[make\\_response\(\)](#page-38-1)* 一样

<span id="page-38-2"></span>django\_excel.**make\_response\_from\_dict**(*dict*, *file\_type*, *status=200*)

**参数 dict** -- a dictionary of lists

<span id="page-39-5"></span><span id="page-39-2"></span>:param file\_type: 和*[make\\_response\(\)](#page-38-1)* 一样:param status: 和*[make\\_response\(\)](#page-38-1)* 一样 django\_excel.**make\_response\_from\_records**(*records*, *file\_type*, *status=200*)

**参数**

- **records** -- 字典列表 (records)
- **file\_type** -- 和*[make\\_response\(\)](#page-38-1)* 一样
- **status** -- 和*[make\\_response\(\)](#page-38-1)* 一样

<span id="page-39-3"></span>django\_excel.**make\_response\_from\_book\_dict**(*book\_dict*, *file\_type*, *status=200*)

#### **参数**

- **book\_dict** -- 以二维数组为值的字典 (a dictionary of two dimensional arrays)
- **file\_type** -- 和*[make\\_response\(\)](#page-38-1)* 一样
- **status** -- 和*[make\\_response\(\)](#page-38-1)* 一样

<span id="page-39-4"></span>django\_excel.**make\_response\_from\_a\_table**(*model*, *file\_type status=200*) **Produce a single sheet Excel book of \*file\_type\***

#### **参数**

- **model** -- 一个 Django 模型
- **file\_type** -- 和*[make\\_response\(\)](#page-38-1)* 一样
- **status** -- 和*[make\\_response\(\)](#page-38-1)* 一样

<span id="page-39-1"></span>django\_excel.**make\_response\_from\_query\_sets**(*query\_sets*, *column\_names*, *file\_type status=200*) 由询问结果产生 *file\_type* 类的 Excel 文件

#### **参数**

- **query\_sets** -- 询问结果
- **column\_names** -- a nominated column names. It could not be None, otherwise no data is returned.
- **file\_type** -- 和*[make\\_response\(\)](#page-38-1)* 一样
- **status** -- 和*[make\\_response\(\)](#page-38-1)* 一样

<span id="page-39-0"></span>django\_excel.**make\_response\_from\_tables**(*models*, *file\_type status=200*) 产生一个多页的 Excel 文件。和*[make\\_response\\_from\\_a\\_table\(\)](#page-39-4)* 类似。

**参数**

- **models** -- Django 模型组
- **file\_type** -- 和*[make\\_response\(\)](#page-38-1)* 一样
- **status** -- 和*[make\\_response\(\)](#page-38-1)* 一样

Python 模块索引

<span id="page-40-0"></span>d

django\_excel, [35](#page-38-0) django\_excel.ExcelMixin, [31](#page-34-1)

# 索引

# <span id="page-42-0"></span>D

django\_excel 模块, [35](#page-38-4) django\_excel.ExcelMixin 模块, [31](#page-34-5)

### F

free\_resources() (在 *django\_excel.ExcelMixin* 模块 中), [33](#page-36-1)

## G

get\_array() (在 *django\_excel.ExcelMixin* 模块中), [31](#page-34-5) get\_book() (在 *django\_excel.ExcelMixin* 模块中), [32](#page-35-7) get\_book\_dict() (在 *django\_excel.ExcelMixin* 模块 中), [32](#page-35-7) get\_dict() (在 *django\_excel.ExcelMixin* 模块中), [31](#page-34-5) get\_records() (在 *django\_excel.ExcelMixin* 模块中), [32](#page-35-7) get\_sheet() (在 *django\_excel.ExcelMixin* 模块中), [31](#page-34-5) I iget\_array() (在 *django\_excel.ExcelMixin* 模块中), [31](#page-34-5) iget\_records() (在 *django\_excel.ExcelMixin* 模 块 中), [32](#page-35-7) isave\_book\_to\_database() (在 *django\_excel.ExcelMixin* 模块中), [33](#page-36-1) isave\_to\_database() (在 *django\_excel.ExcelMixin* 模块中), [32](#page-35-7)

## M

```
make_response() (在 django_excel 模块中), 35
make_response_from_a_table() (在
       django_excel 模块中), 36
make_response_from_array() (在 django_excel
       模块中), 35
make_response_from_book_dict() (在
      django_excel 模块中), 36
```
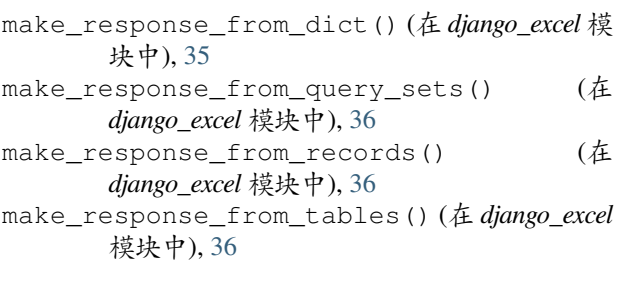

## S

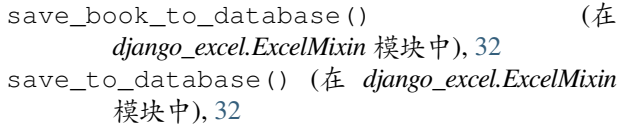

## �

```
模块
   django_excel, 35
   django_excel.ExcelMixin, 31
```